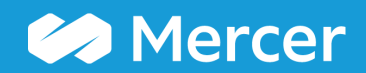

### Mercer WIN® **Compare my Data**

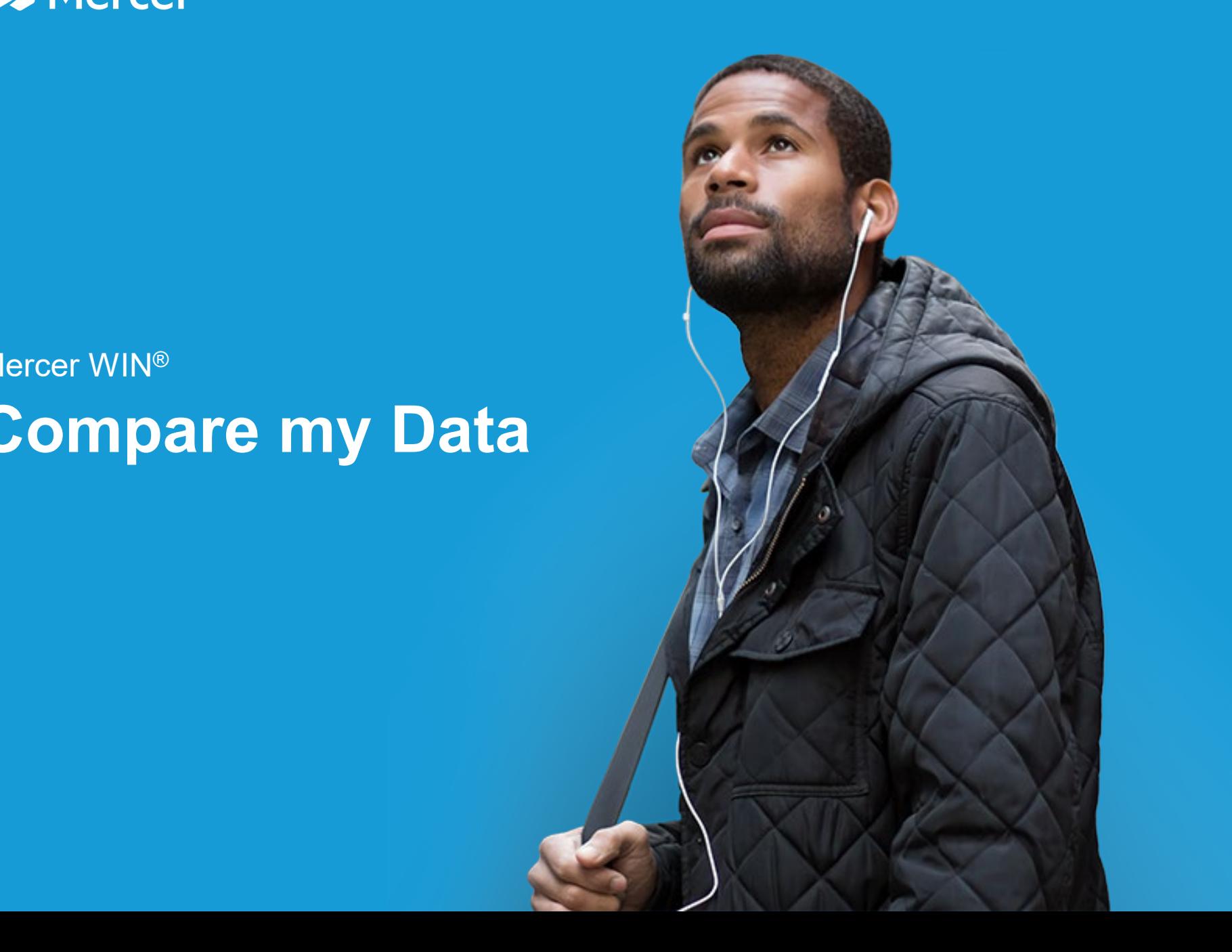

#### **Mercer WIN® Compare my Data**

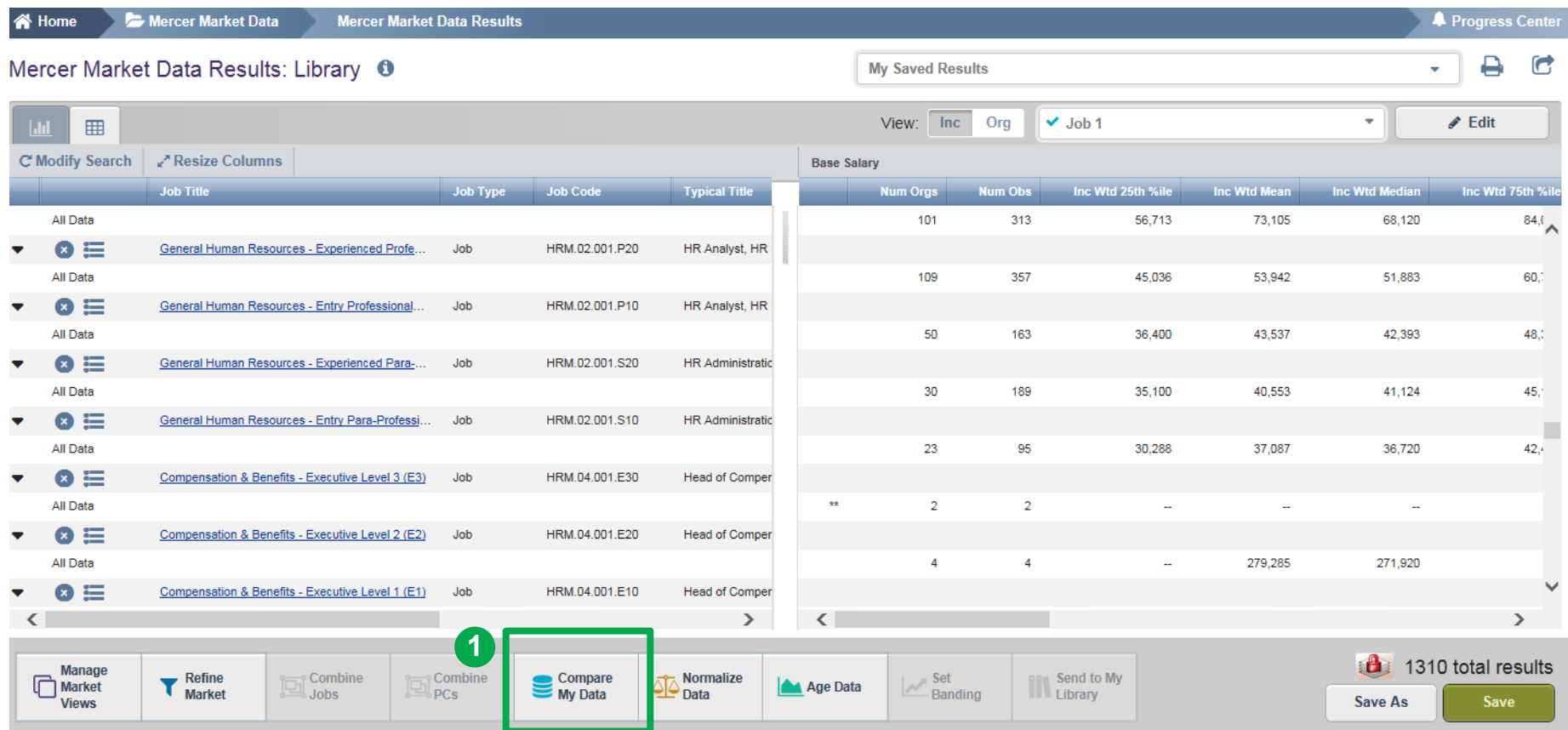

The **Compare My Data (1)** feature is used to enable a comparison of submitted company data against the market data. The option allows the you to customize the comparison.

#### **Mercer WIN® Compare my Data**

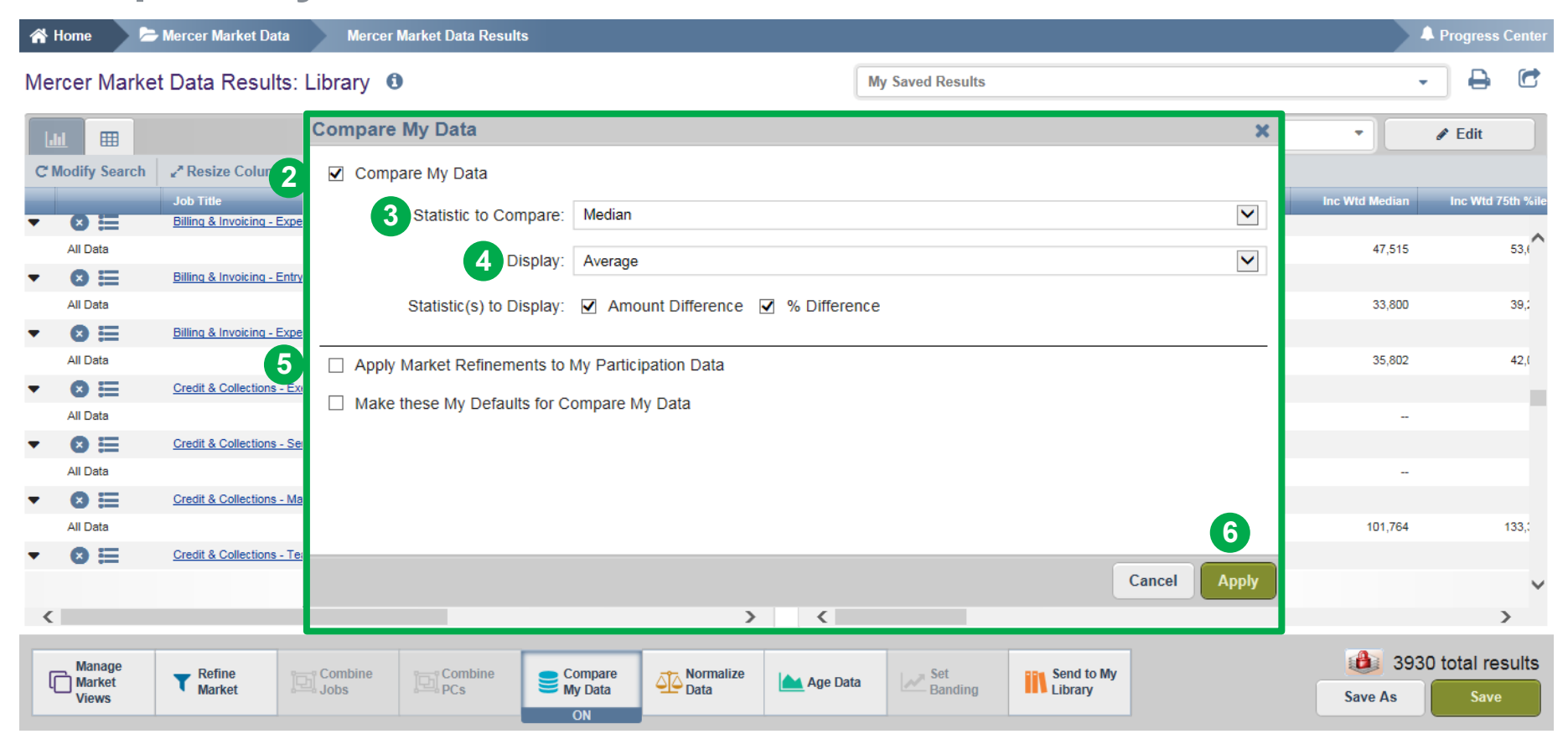

Tick **Compare My Data (2)** to switch the feature on and off. Select the **Statistics to Compare (3)** to customize the market statistic with which you want to compare your own data. By default, median is selected. Select the **Display (4)** option to choose the way you would like to view the data: by average, by individual employees (Lists down individual incumbent details along with employee IDs). The refinements applied on the market will be applied to your own data as well. The second option allows you to save the customized settings as your default settings **(5)**. Click on the **Apply (6)** button to enable the changes.

#### **Mercer WIN® Compare my Data**

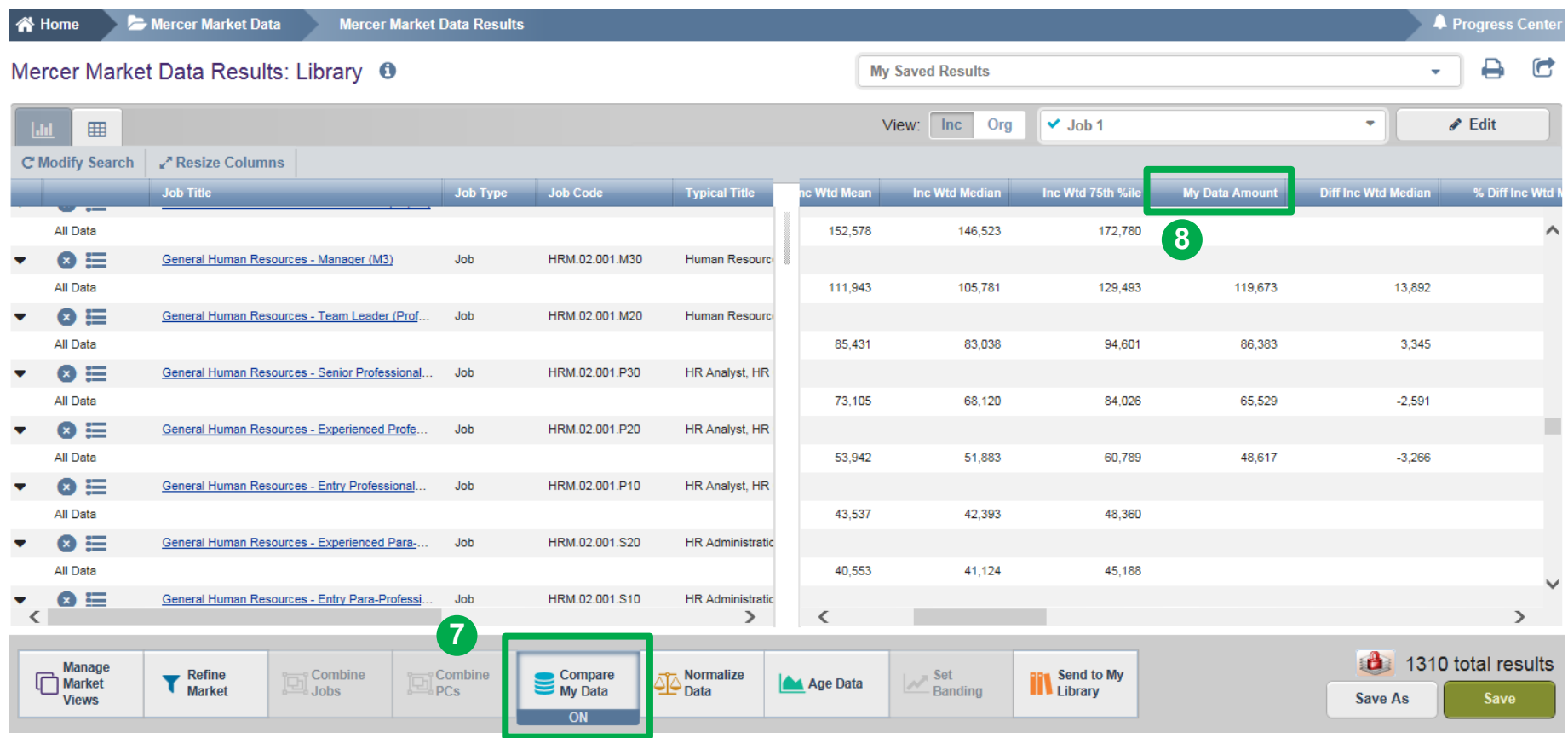

The **Compare My Data (7)** feature will now be ON. The **My Data Amount (8)** column will appear once the Compare My Data option has been enabled.

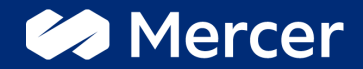

# Thank You

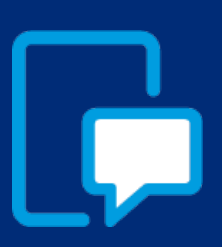

If you have any questions please contact our US & Canada client service team: [surveys@mercer.com](mailto:surveys@mercer.com)

800-333-3070

## welcome to brighter